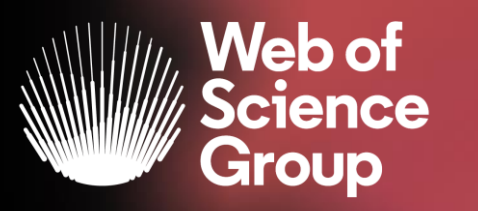

# **WEB OF SCIENCE CORE COLLECTION**

Adriana FILIP Solutions Consultant EMEA adriana.filip@clarivate.com

May 2020

C | A Clarivate Analytics company

## **The literature research workflow**

The Web of Science Group supports the entire research workflow

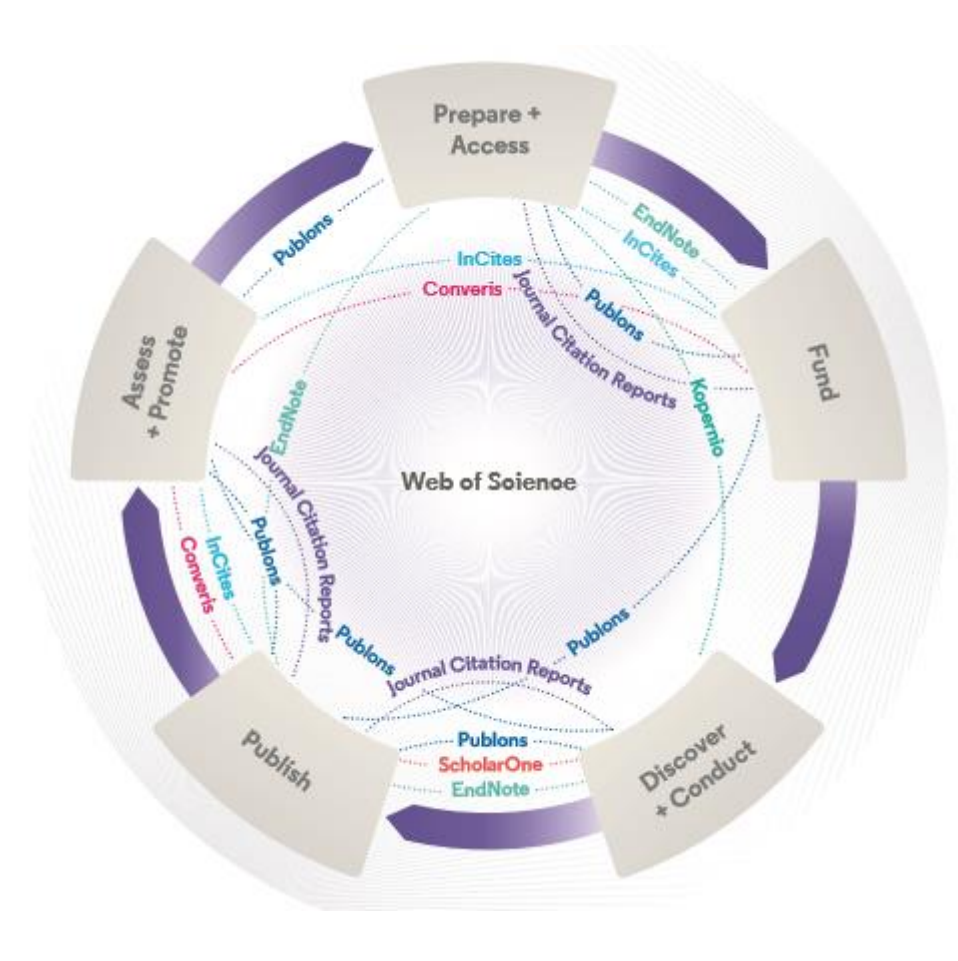

#### **Web of Science**

The world's largest and highest quality publisherneutral citation index.

#### **Essential Science Indicators**

Reveals emerging science trends as well as influential individuals, institutions, papers, journals, and countries across 22 categories of research.

#### **Journal Citation Reports**

The world's most influential and trusted resource for evaluating peer-reviewed publications.

#### **InCites Benchmarking & Analytics**

Analyze institutional productivity and benchmark your output against peers worldwide.

#### **ScholarOne**

Simplified submission workflows and peer review for scholarly publishers and societies.

#### **EndNote**

A smarter way to streamline references and write collaboratively.

#### **Kopernio**

Fast, one-click access to millions of high-quality research papers.

#### **Publons**

Supporting researchers through documenting their peer-review and journal editing contributions, providing guidance and best practice for the peerreview process, as well as increasing the overall visibility of their research and its impact.

#### **Converis**

One flow to let institutions collect, manage, and report on all research activity, working seamlessly with an institutions existing systems.

#### **Web of Science Author Connect**

Reach leading researchers in the sciences, social sciences, and arts and humanities.

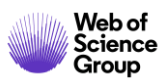

# **Web of Science Platform**

Multidisciplinary research experience across the sciences, social sciences, and arts and humanities

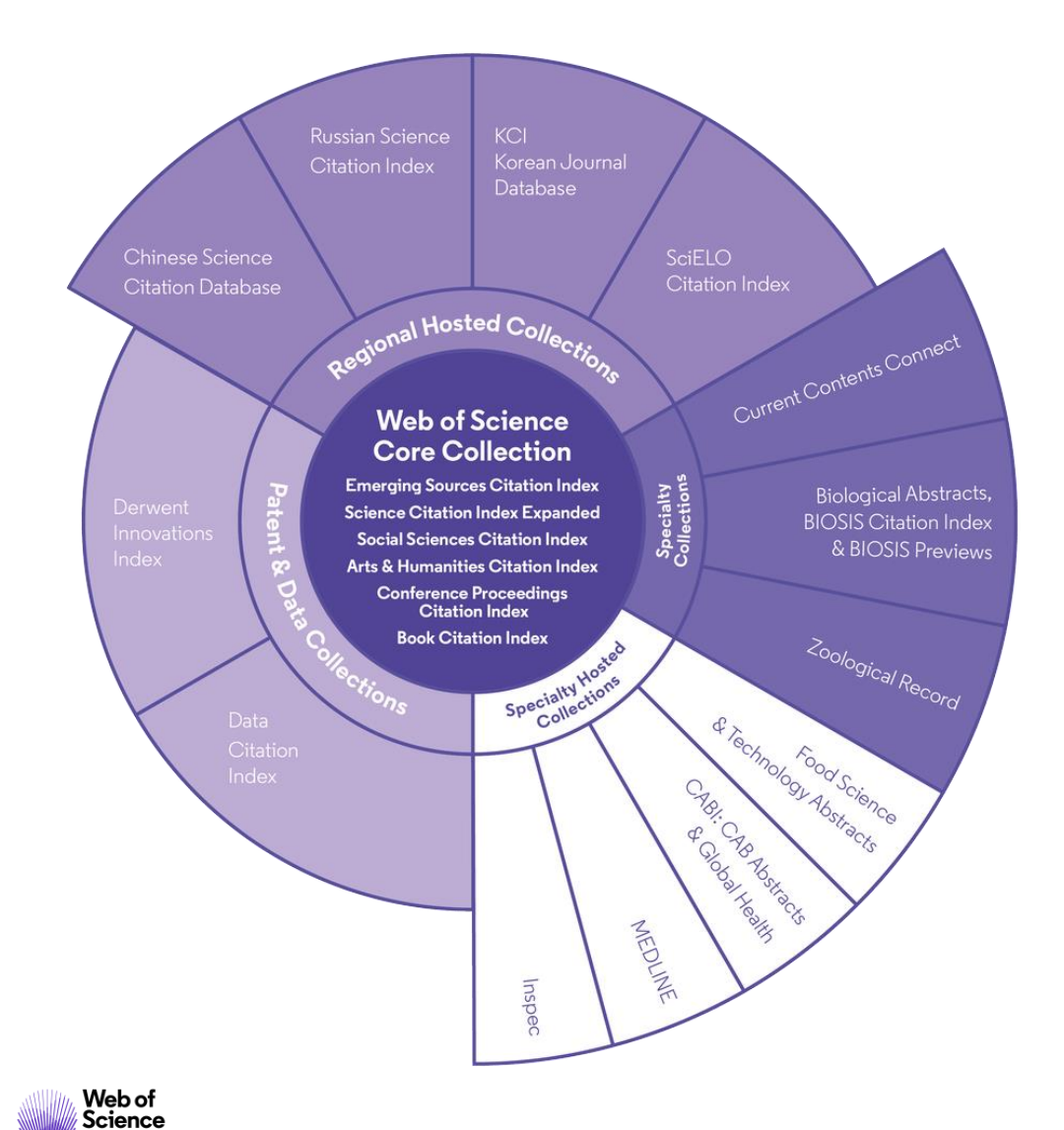

Group

## **34,000+**

Journals across the platform

## **21,000+**

Total journals in the *Core Collection*

# **1.8 billion+**

Cited references

## **166 million+**

Records

# **12.6 million**

Records with funding data

# **87 million**

Patents for over 43 million inventions

## **8.9 million+**

Data Sets and Data Studies

# **Backfiles to 1900**

With cover-to-cover indexing

## **218,000+**

Conference proceedings

## **111,000+**

Books

## **Web of Science Core Collection**

Science Citation Index Expanded

Social Sciences Citation Index

Arts & Humanities Citation Index

Emerging Sources Citation Index

Conference Proceedings Citation Index

Book Citation Index

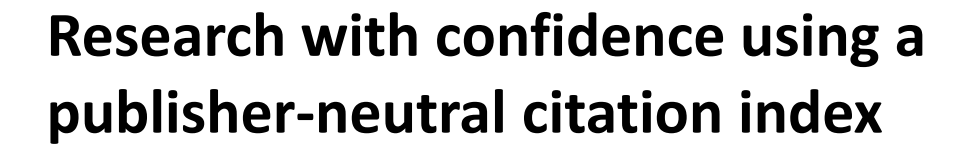

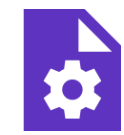

## **21,000+ journals indexed cover-to-cover**

- Multidisciplinary
- International
- Influential

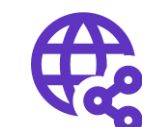

**Powerful citation network with complete cited reference search,**  cited reference linking and navigation

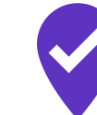

**Unbiased journal selection and curation** 

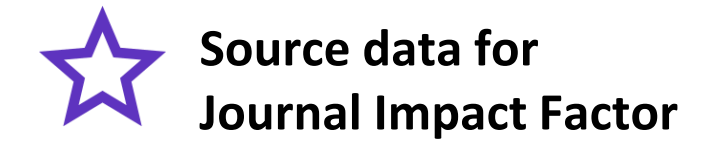

[Master Journal List](http://mjl.clarivate.com/cgi-bin/jrnlst/jloptions.cgi?PC=EX)

# **Master Journal List <https://mjl.clarivate.com/>**

Browse, search, and explore journals indexed in the Web of Science

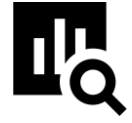

## **IMPROVED SEARCH FUNCTIONALITY**

Search across 24,000+ journals across 254 subject disciplines.

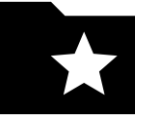

#### **MANUSCRIPT MATCHER**

Find the best fit for your manuscript powered by Web of Science data.

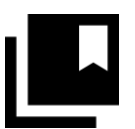

#### **JOURNAL PROFILES**

Access key information about and metrics for a comprehensive journal overview.

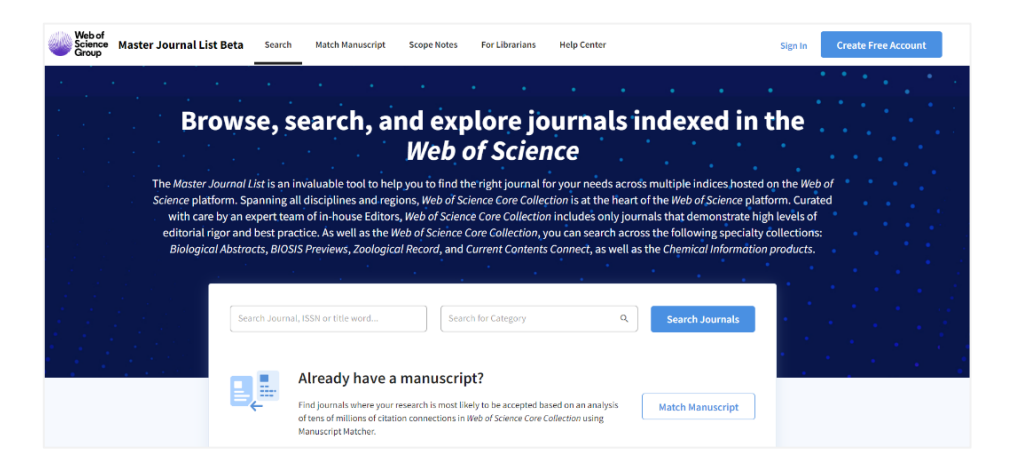

#### **How do you avoid predatory Open Access?**

Web of Science is the trusted whitelist for Open Access, comprising curated journal collections that carefully aim to exclude predatory journals. Users can therefore search and access millions of trusted peer-reviewed OA articles with confidence across the Web of Science, while also identifying OA journals to publish in. **<https://unpaywall.org/sources>**

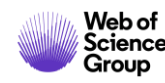

## **Access to Full text: Open Access**

Helping the research community discover, evaluate and access high-quality Open Access content

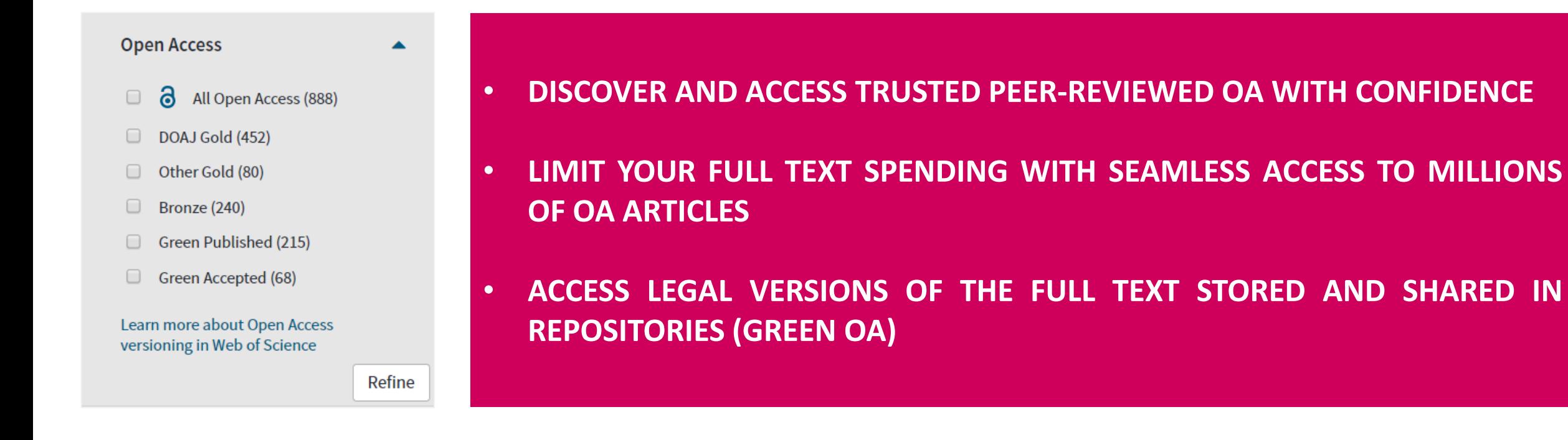

To support any types of analysis, Web of Science has introduced the different OA versions of articles, as per [Unpaywall](https://unpaywall.org/) [application:](https://images.webofknowledge.com/WOKRS534NR3/help/WOS/hp_results.html?hlsource=Refine_OA_learnmore) DOAJ Gold, Other Gold [e.g. Hybrid], Bronze, Green (Accepted & Published). All identified OA versions for an article are stored rather than just one. We will still preference the link to the "best" version: version of Record at the publisher website when available.

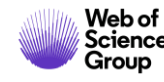

## **Access to Full text: Kopernio**

A browser plugin that finds the best available PDF of an academic article while you browse.

Behind the scenes Kopernio will search (where possible) your institution's subscriptions and open databases to find the best version of the paper for you.

When Kopernio is able to find at least one version of the PDF, it displays the green indicator. This can be clicked to view the PDF in the Locker. Hovering over the indicator shows where Kopernio found PDFs.

When Kopernio is not able to find at least one version of the PDF, it displays this new indicator. When this is clicked, the site's preferred solution is actioned. Hovering over the indicator shows the site's

preferred message.

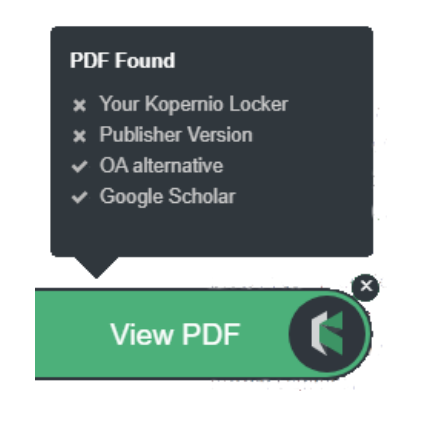

#### Keep looking for PDF?

Click here to check other access options from Clarivate Analytics Library

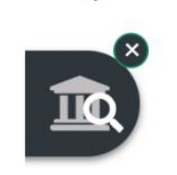

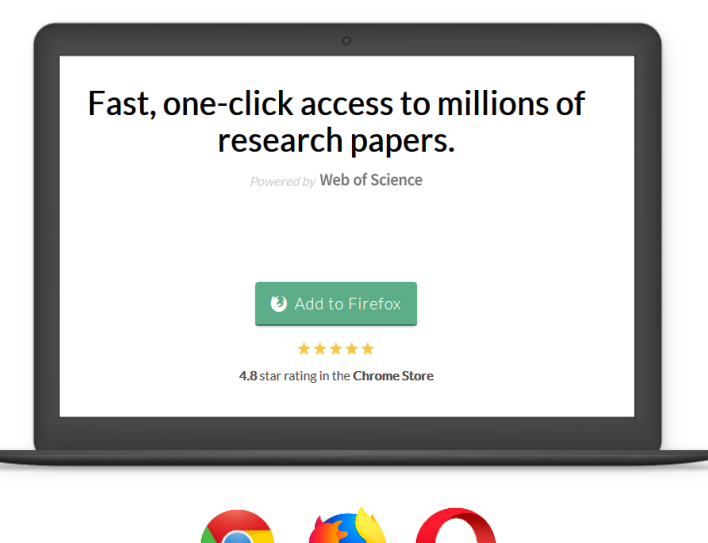

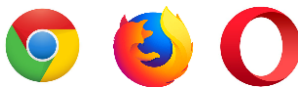

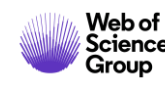

## **Create your own Web of Science Account**

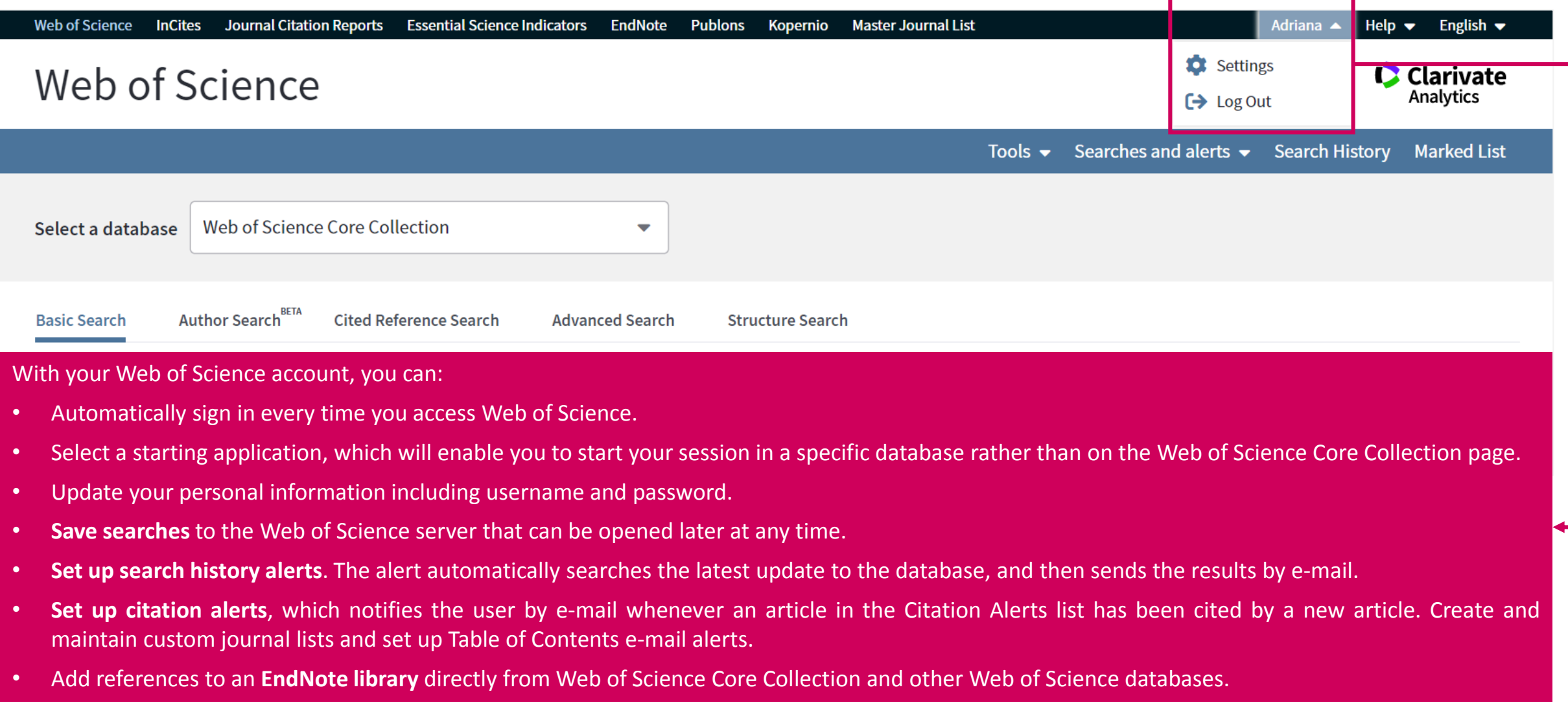

**+ Anywhere/Anytime Access**: you can access Web of Science from anywhere at any time using your Web of Science username and password.

## **Select a database**

## Web of Science

Tools ▼ Searches and alerts ▼ Search History Marked List Try our new Author Search BETA Web of Science Core Collection Select a database ▴ **All Databases** Web of Science Core Collection (1900-present) Search the world's leading scholarly journals, books, and Web of Science Core Collection **Basic Search** proceedings in the sciences, social sciences, and arts and **Biological Abstracts** humanities and navigate the full citation network. . All cited references for all publications are fully **BIOSIS Citation Index** Example: oil spil Search tips **Search** indexed and searchable. **BIOSIS Previews** • Search across all authors and all author affiliations. Track citation activity with Citation Alerts.  $\bullet$ CABI: CAB Abstracts<sup>®</sup> and Global Health<sup>®</sup> See citation activity and trends graphically with  $\bullet$ Citation Report. Chinese Science Citation Database<sup>SM</sup> Timespan • Use Analyze Results to identify trends and publication **Current Contents Connect** patterns. All years (1900 - 201 **Data Citation Index** More settings  $\blacktriangledown$ 

**Select a database (among databases contracted by your institution).**

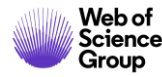

**C** Clarivate

**Analytics** 

## **Search rules**

#### **SEARCH OPERATORS**

- Use **AND** to find records containing all of your search terms
- Use **OR** to find records containing any of your search terms
- Use **NOT** to exclude records containing certain words from your search<sup>l</sup>
- Use **NEAR/n** to find records containing all terms within a certain number of words (n) of each other (stress NEAR/3 sleep)
- Use **SAME** in an Address search to find terms in the same line of the address (Tulane SAME Chem)

#### **WILD CARD CHARACTERS**

Use truncation for more control of the retrieval of plurals and variant spelling **\*** = zero to many characters

- 
- **?** = one character
- **\$** = zero or one character

#### **PHRASE SEARCHING**

To search exact phrases in Topic or Title searches, enclose a phrase in quotation marks. For example, the query "energy conservation" finds records containing the exact phrase energy conservation.

#### **AUTHOR NAME**

- Enter the last name first, followed by a space and up to five initials.
- Use truncation and search alternative spelling to find name variants:
- Driscoll C finds Driscoll C, Driscoll CM, Driscoll Charles, and so on.
- Driscoll finds all authors with the last name Driscoll
- De la Cruz f\* OR Delacruz f\* finds Delacruz FM, De La Cruz FM, and so on.

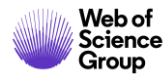

## **Web of Science Core Collection | Basic Search**

## **Search Fields**

- **Topic**
- **Title**
- **Author**
- **Author Identifiers**
- **All Fields**
- **Group Author**
- **Editor**
- **Publication Name**
- **DOI**
- **Year Published**
- **Address**
- **Organizations-Enhanced**
- **Conference**
- **Language**
- **Document Type**
- **Funding Agency**
- **Grant Number**
- **Accession Number**
- **PubMed ID**

Fields mined to return results in a common **Topic Search**:

- 1. The **Title** of the article, review, proceeding, book, etc.
- 2. The **Abstract**, which is the work's summary containing the key points discussed such as research question, methodology, discussion and conclusion. This field is supplied by the author(s) of the article or paper.
- 3. The **Keywords** and **Keywords Plus** fields: The keywords field is the one supplied by the author(s) and "tags" the main and sub topics of the paper's content. The keywords plus field is an algorithm that provides expanded terms stemming from the record's cited references or bibliography.

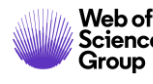

**Guidelines** [https://images.webofknowledge.com/WOKRS534DR3/help/WOS/hp\\_search.html](https://images.webofknowledge.com/WOKRS534DR3/help/WOS/hp_search.html)

# **Web of Science Core Collection | Organization Search**

## Web of Science

#### **C** Clarivate **Analytics**

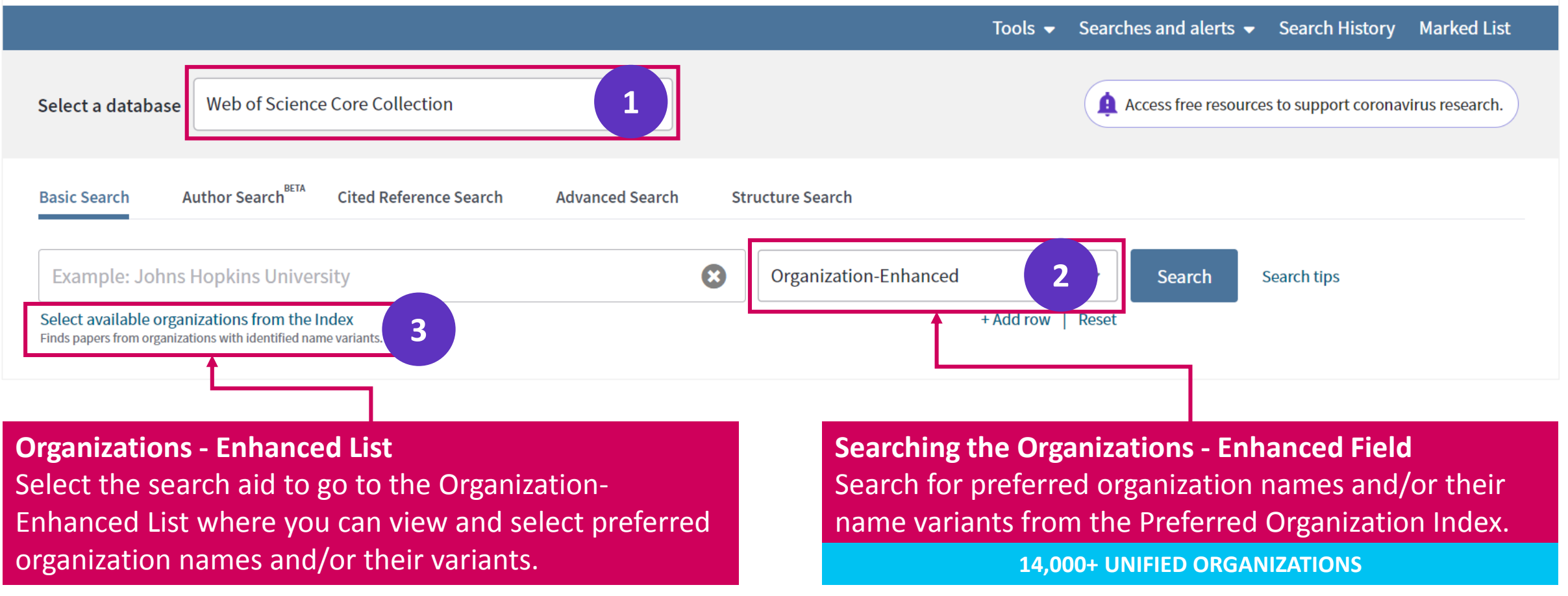

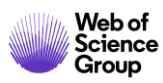

Guidelines https://images.webofknowledge.com/WOKRS534DR3/help/WOS/hs\_organizations\_enhanced.html 12

# **Web of Science Core Collection | Funding Agency Search**

## Web of Science

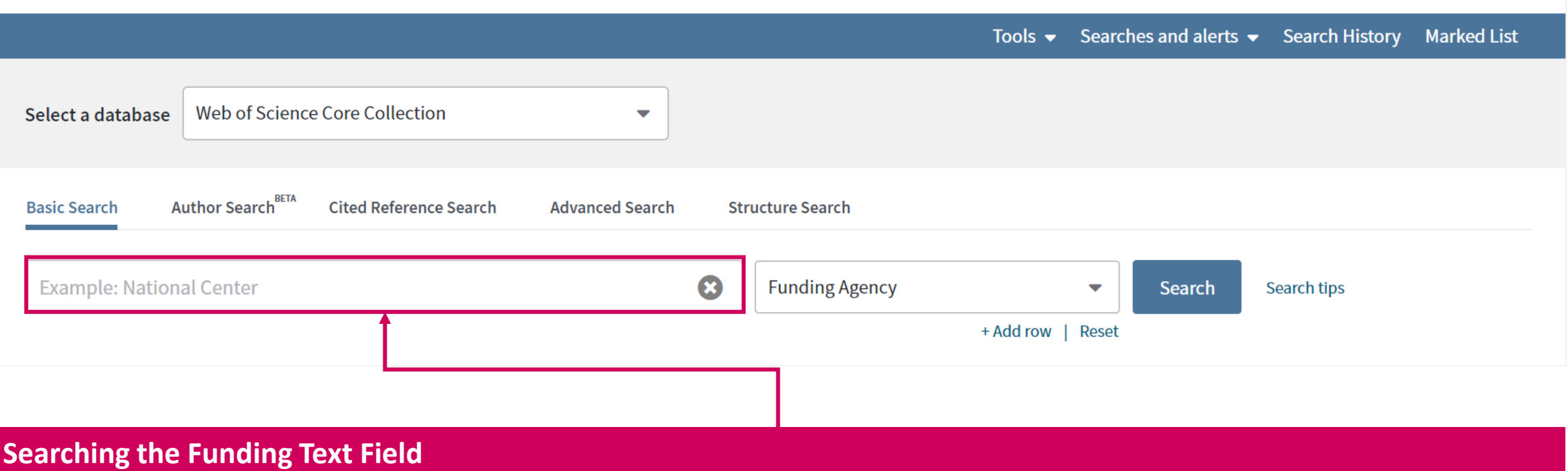

Search for funding agency names from the Funding Agency search field. The index contains both the original funding agency name, the preferred funding agency name  $\overline{\phantom{a}}$ , and parent agency (when available).

**1,100+ PREFERRED FUNDER NAMES** 

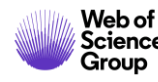

**Guidelines** [http://images.webofknowledge.com/WOKRS533JR18/help/WOS/hs\\_funding\\_agency.html](http://images.webofknowledge.com/WOKRS533JR18/help/WOS/hs_funding_agency.html)

**C** Clarivate

Analytics

## **Web of Science Core Collection | Author Search**

Author Search BETA helps identify and retrieve all documents by a particular author. Author Search helps separate documents by different authors with the same name.

The improved author search allows to submit feedback on publication records, and allows authors to claim and curate their author records.

Search by **Author Name**, with type-ahead functionality

Search by Web of Science **ResearcherID** or **ORCiD**

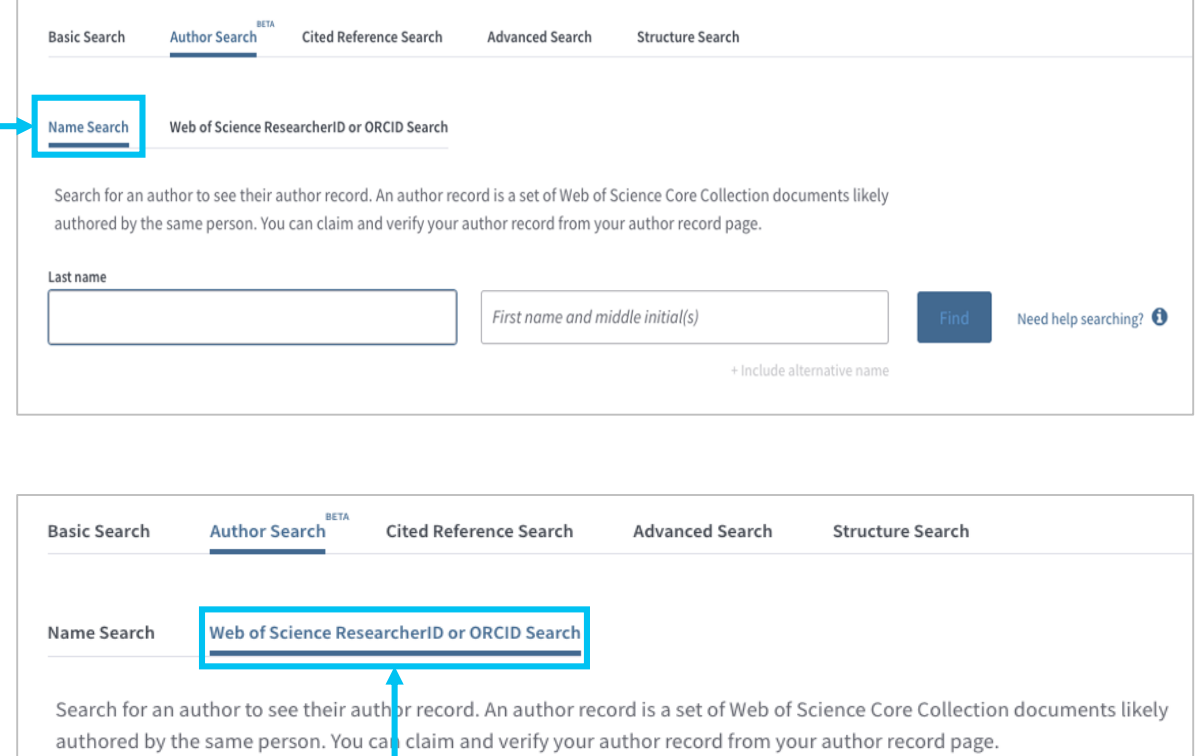

Web of Science ResearcherID or ORCID

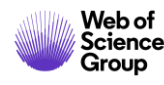

## **Web of Science Core Collection | Advanced Search**

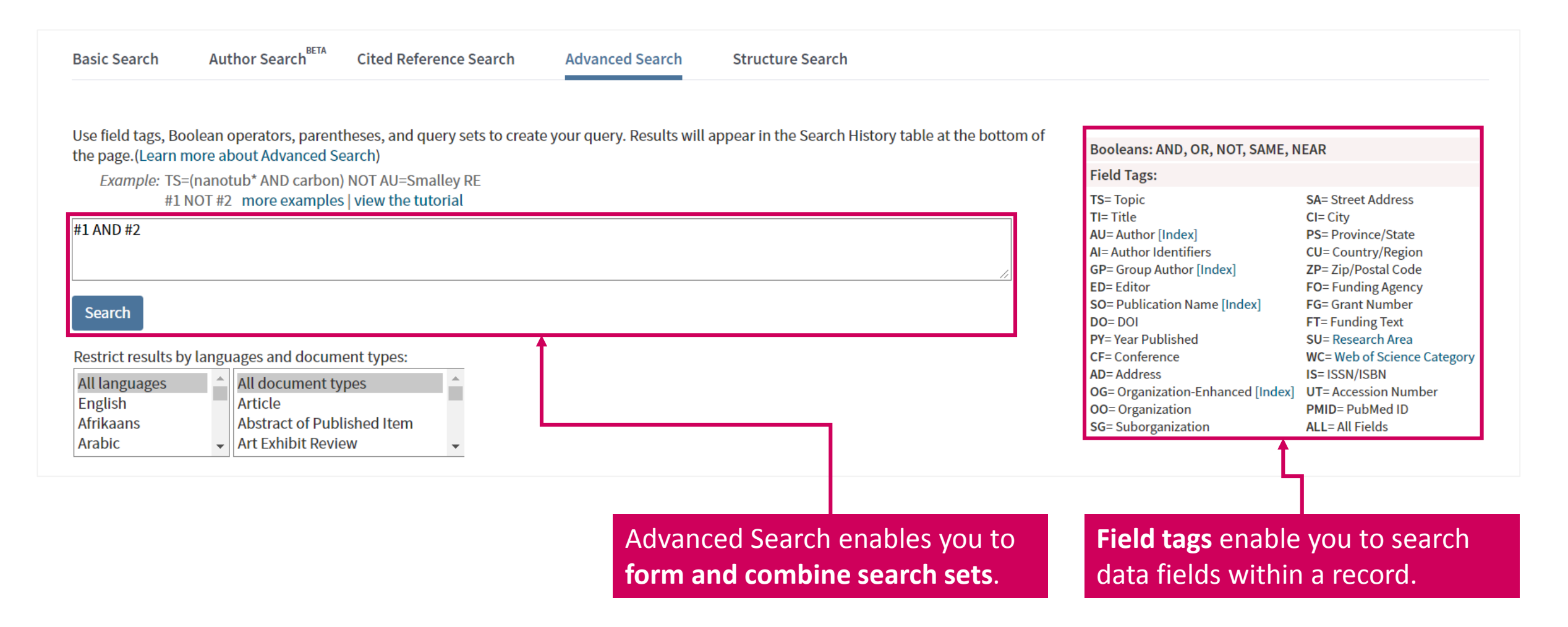

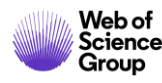

## **Web of Science Core Collection | Cited Reference Search**

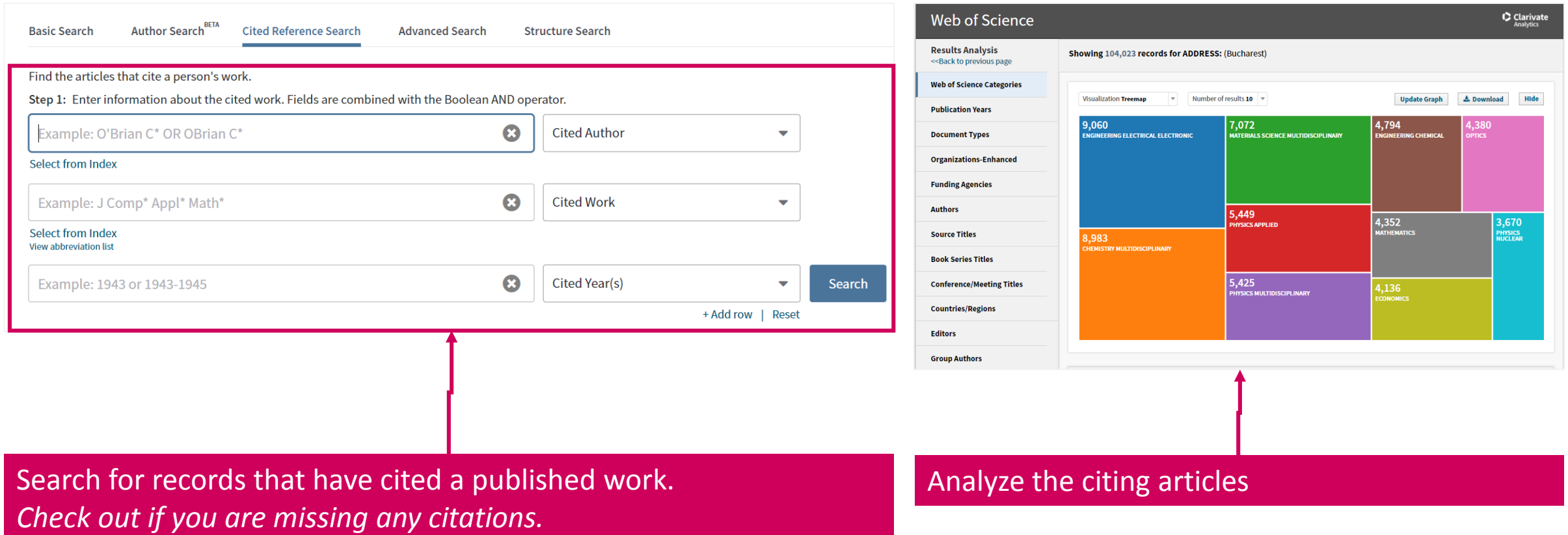

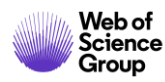

**Guidelines** [https://images.webofknowledge.com/WOKRS534DR3/help/WOS/hp\\_advanced\\_search.html](https://images.webofknowledge.com/WOKRS534DR3/help/WOS/hp_advanced_search.html)

## **All Database search**

A topic search at the **All Databases** level helps discover content in formats and document types across all content sets.

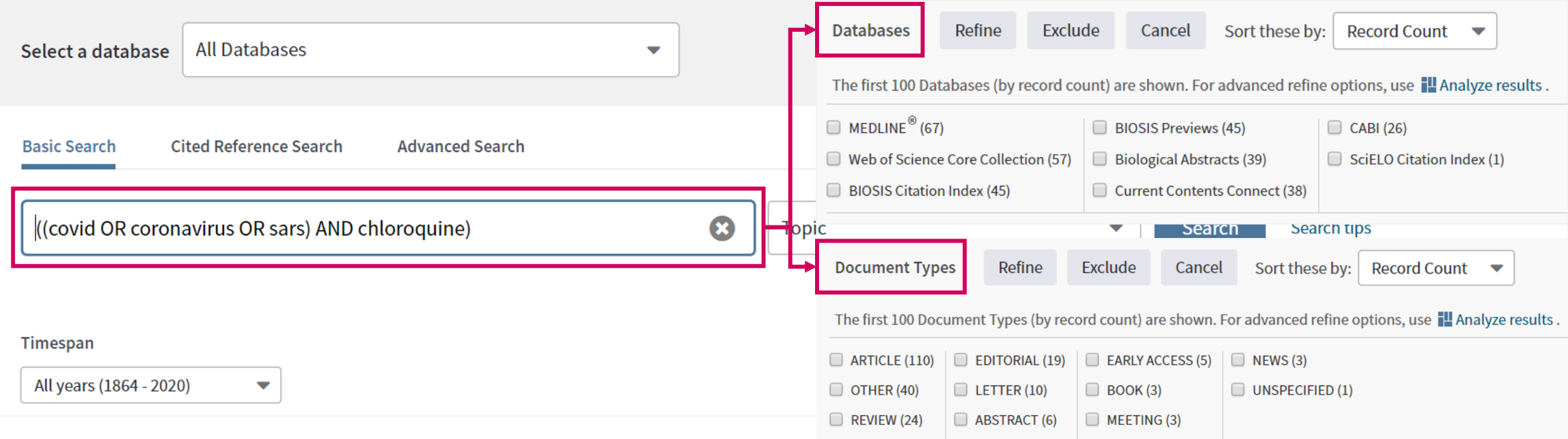

A topic search at the All Databases level takes advantage of the specialized indexing systems of each specific resource (MeSH Terms in Medline, Taxonomic Data in BIOSIS, Class and Manual codes in Derwent etc.).

The Clarivate Analytics staff have mapped the specialized vocabularies from each of the different classification systems onto a common indexing backbone called **Research Areas**, which are broadly based on Web of Science Core Collection / Journal Citation Report classifications.

After a topic search at the All Databases level, you can refine by Research Areas and focus on content you are interested in without having to know the specialized vocabularies of each indexing system. For example, a topic search for "heart attack" pulls up more than 16,000 records, and if I refine by "Pathology" under Research Areas, I can go to those documents without having to know the specific MeSH terms those documents were indexed by.

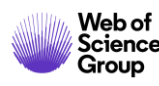

## **All Database search**

In cases where there is overlap between databases on the Web of Science platform—if the same article is indexed in Web of Science Core Collection, Medline, and BIOSIS Citation Index--a search at the All Databases level provides additional value with access to the article's metadata from each of those databases on the platform.

*E.g. Medline MeSH Terms and Chemical Terms*

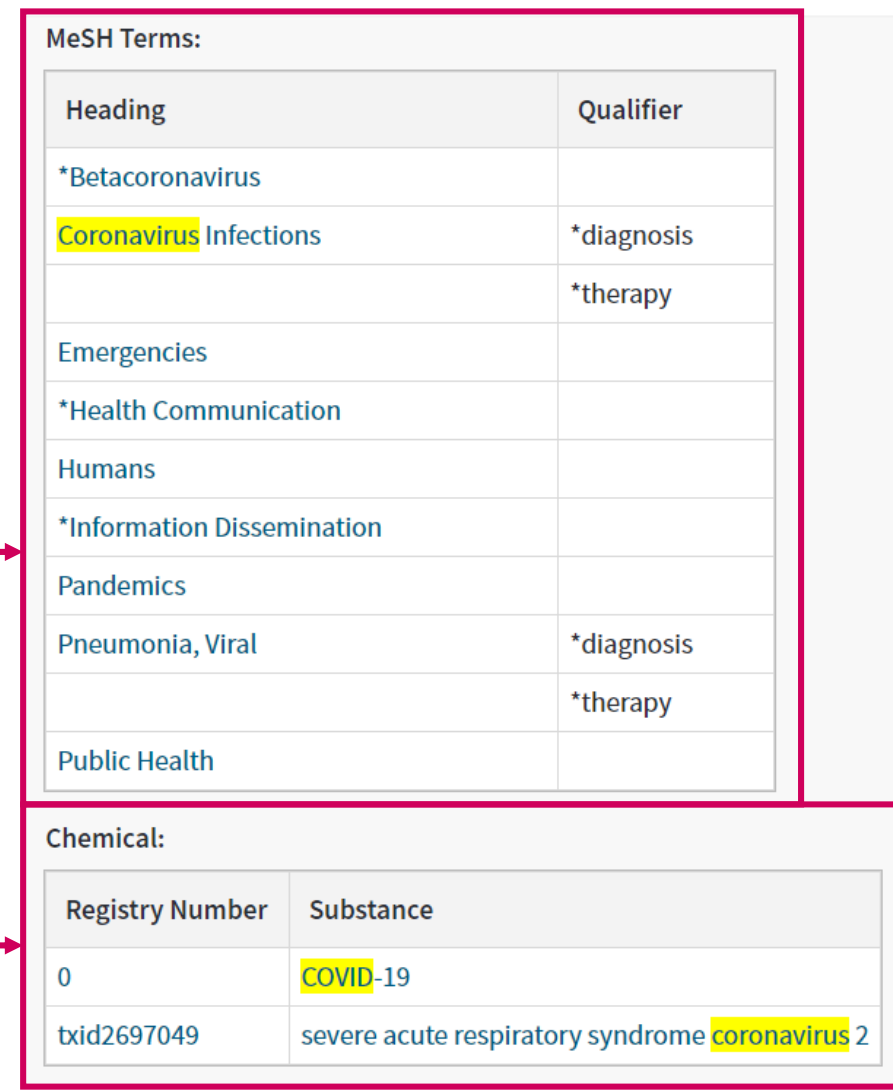

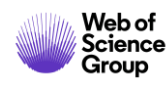

## **Full Record**

8 Free Full Text from Publisher **Q** Look Up Full Text Full Text Options ▼  $OS-F-X$ 

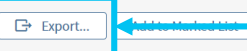

Remdesivir and chloroquine effectively inhibit the recently emerged novel coronavirus (2019-nCoV) in vitro

By: Wang, ML (Wang, Manli)<sup>[1]</sup>; Cao, RY (Cao, Ruiyuan)<sup>[2]</sup>; Zhang, LK (Zhang, Leike)<sup>[1]</sup>; Yang, XL (Yang, Xinglou)<sup>[1]</sup>; Liu, J (Liu, Jia)<sup>[1]</sup>; Xu, MY (Xu, Mingyue) <sup>[1]</sup>; Shi, ZL (Shi, Zhengli)<sup>[1]</sup>; Hu, ZH (Hu, Zhihong)<sup>[1]</sup>; Zhong, W (Zhong, Wu)<sup>[2]</sup>; Xiao, GF (Xiao, Gengfu)<sup>[1]</sup> View Web of Science ResearcherID and ORCID

#### **CELL RESEARCH**

Volume: 30 Issue: 3 Pages: 269-271 DOI: 10.1038/s41422-020-0282-0 Published: MAR 2020 Early Access: FEB 2020 **Document Type: Letter View Journal Impact** 

**Keywords** 

KeyWords Plus: VIRUS-INFECTION: EBOLA-VIRUS

#### **Author Information**

Reprint Address: Hu, ZH; Xiao, GF (reprint author)

F Chinese Acad Sci, Wuhan Inst Virol, Ctr Biosafety Mega Sci, State Key Lab Virol, Wuhan 430071, Peoples R China.

#### Reprint Address: Zhong, W (reprint author)

Beijing Inst Pharmacol & Toxicol, Natl Engn Res Ctr Emergency Drug, Beijing 100850, Peoples R China.

#### Addresses:

+ [1] Chinese Acad Sci, Wuhan Inst Virol, Ctr Biosafety Mega Sci, State Key Lab Virol, Wuhan 430071, Peoples R China

[2] Beijing Inst Pharmacol & Toxicol, Natl Engn Res Ctr Emergency Drug, Beijing 100850, Peoples R China

#### E-mail Addresses: huzh@wh.iov.cn; zhongwu@bmi.ac.cn; xiaogf@wh.iov.cn

#### **Funding**

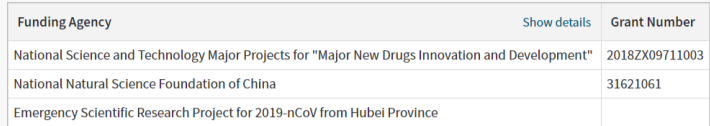

#### View funding text

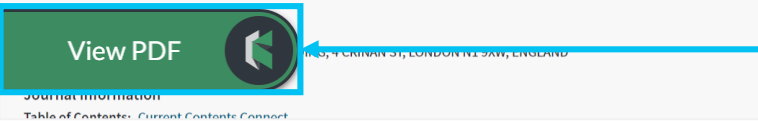

In Web of Science Core Collection 10 Times Cited Create Citation Alert **All Times Cited Counts** 10 in All Databases

**View Related Records** 

#### Most recently cited by:

Xie, Jianfeng; Tong, Zhaohui; Guan, Xiangdong; et al. Critical care crisis and some recommendations during the COVID-19 epidemic in China INTENSIVE CARE MEDICINE (2020)

 $4 \t1 of 41$ 

Li, Guangdi; De Clercq, Erik. Therapeutic options for the 2019 novel coronavirus (2019-nCoV). **NATURE REVIEWS DRUG DISCOVERY (2020)** 

**View All** 

**Use in Web of Science Web of Science Usage Count** 102 102 Last 180 Days **Since 2013 Learn more** 

**Output Record: Print, E-Mail, Save to Endnote Online, Save** to EndNote Desktop, Save to FECYT-CVN, Save to InCites, Save to Other File Formats, Save to RefWorks, Save to RD File, Save to SD File

#### **Navigate the citation network to find more relevant results**

The **Cited References** count displays the number of documents cited by the current record. Click the link to view the list of cited references. From there you can view the full record of each cited reference. (Access to the full records of cited references may be limited to your institution's subscription.)

The **Times Cited** count is the number of articles in the database that cite the current article. Click the number to go to the list of citing articles.

## The **Usage Count** is a measure of the level of interest in a specific item on the Web of Science platform.

The count reflects the number of times the article has met a user's information needs as demonstrated by clicking links to the full-length article at the publisher's website (via direct link or Open-Url) or by saving the article for use in a bibliographic management tool (via direct export or in a format to be imported later).

### Access and store the full-text PDF with the free **Kopernio** browser plugin.

ب

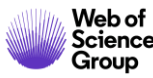

See more counts 11 **Cited References** 

**Citation Network** 

## **Citation Network**

Navigate the Citation Network to find relevant results and track the evolvement of the topic over time

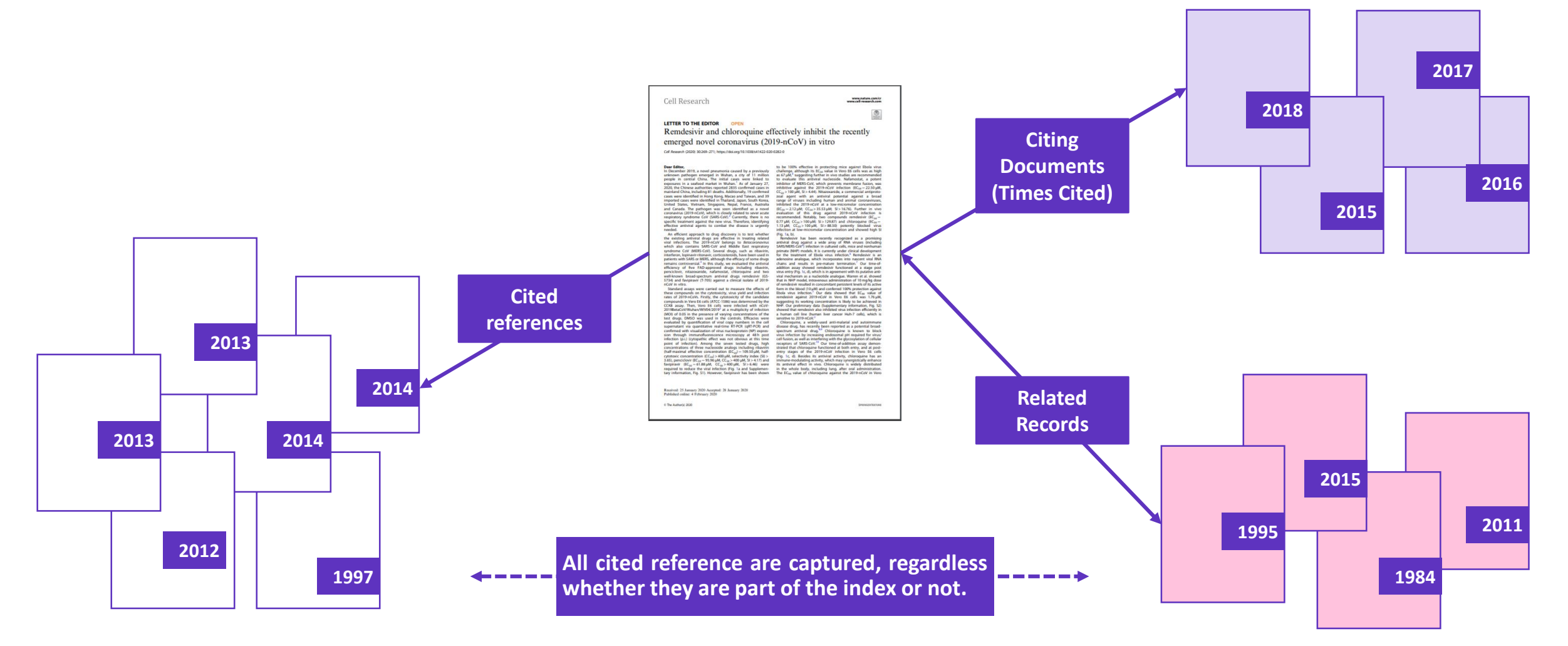

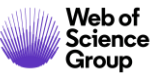

## **Feed banks of results**

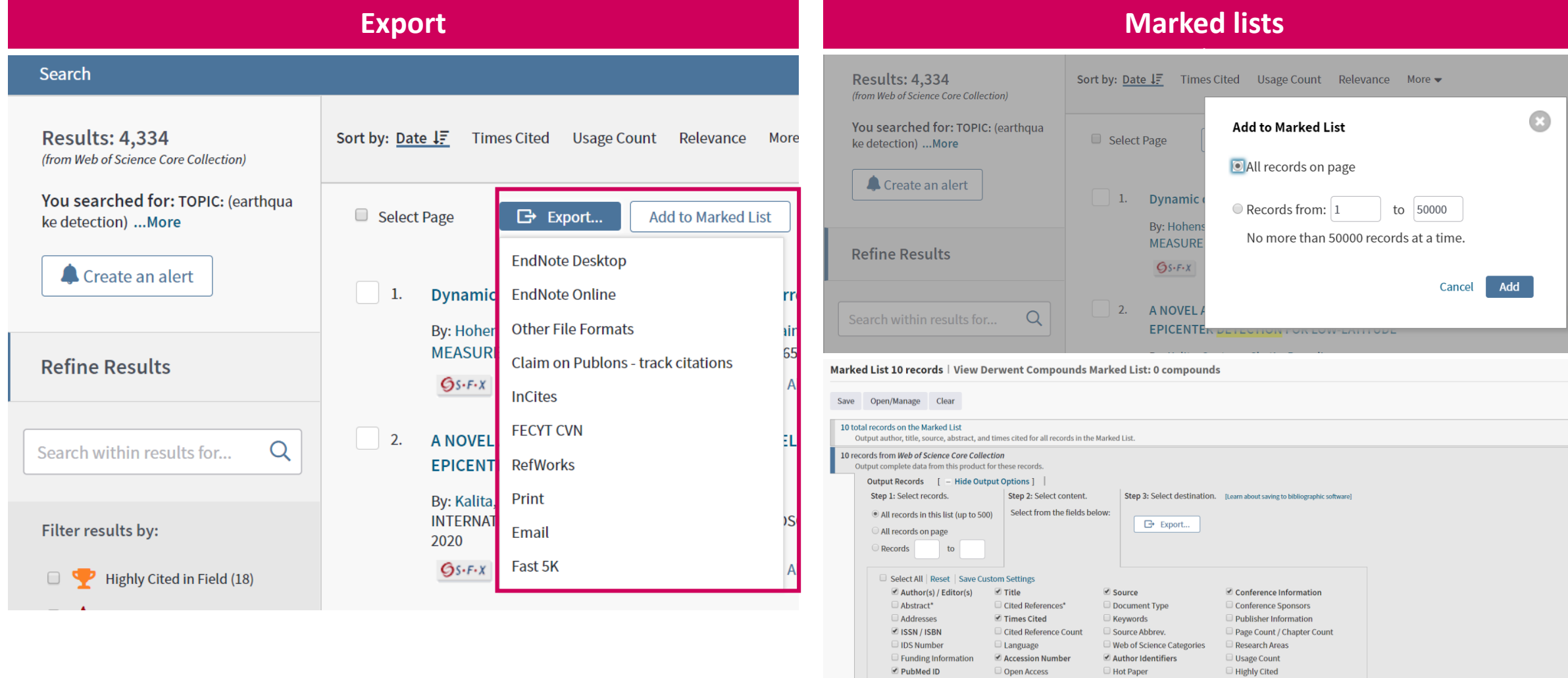

\*Selecting these items will increase the processing time.

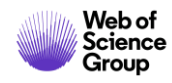

## **Endnote**

## **STORE AND ORGANIZE FULL TEXT**

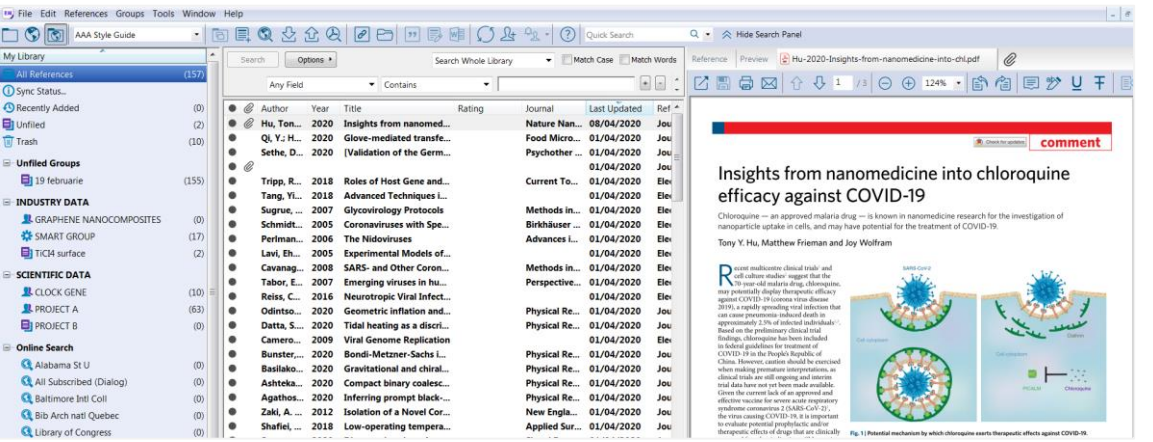

## **EndNote EndNote Online**

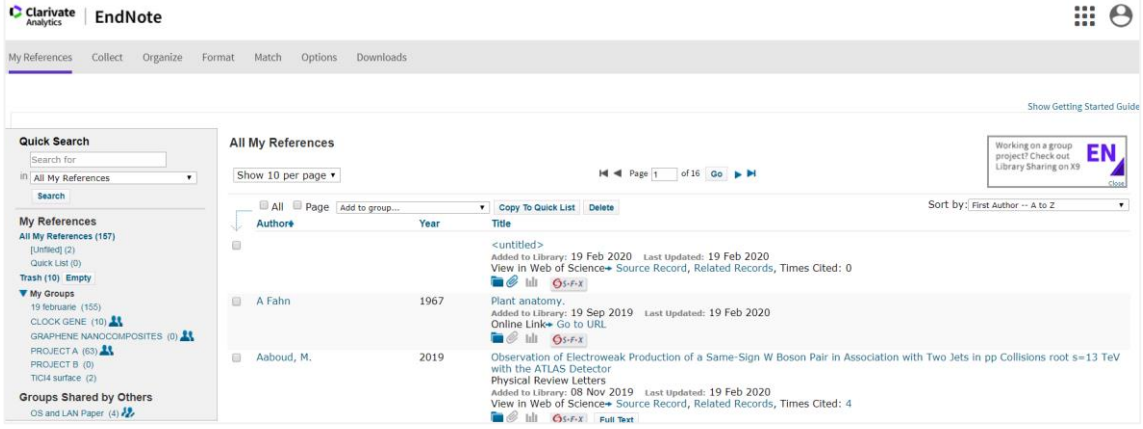

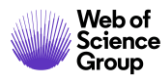

# **Set up Alerts**

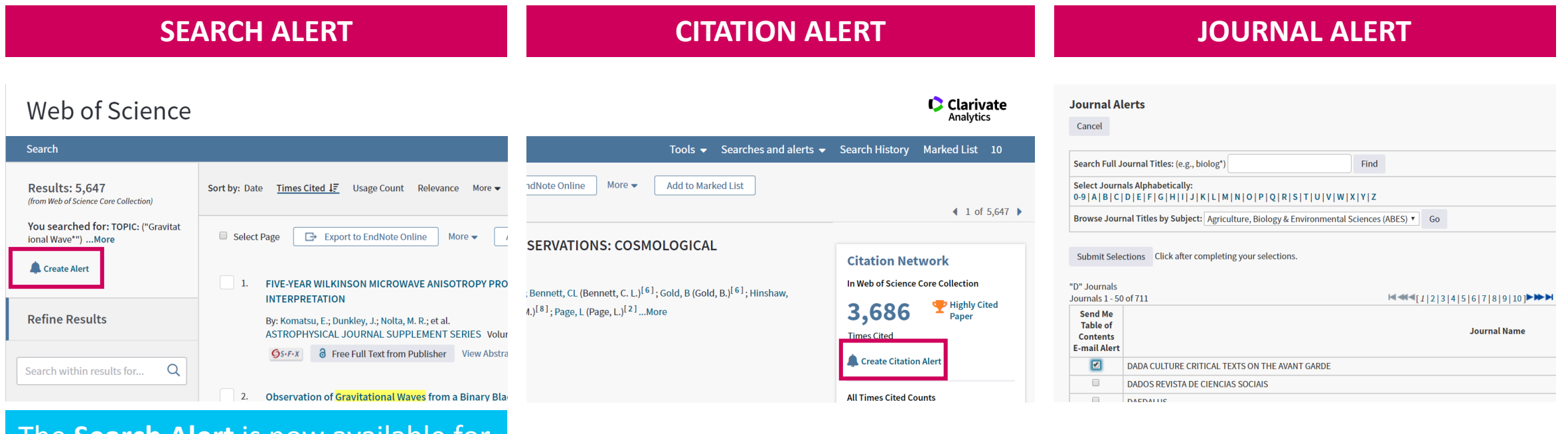

The **Search Alert** is now available for all databases.

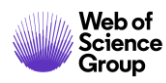

C | A Clarivate Analytics company

# **Web of<br>Science** Group

# **Thank you**

Adriana FILIP Adriana.Filip@clarivate.com + 44 7920 331891 webofsciencegroup.com

Web of Science Group retains all intellectual property rights in, and asserts rights of confidentiality over, all parts of its response submitted within this presentation. By submitting this response we authorise you to make and distribute such copies of our proposal within your organisation and to any party contracted directly to solely assist in the evaluation process of our presentation on a confidential basis. Any further use will be strictly subject to agreeing appropriate terms.

## **More resources**

## **YouTube Channel**  [youtube.com/WoSTraining](http://youtube.com/WoSTraining)

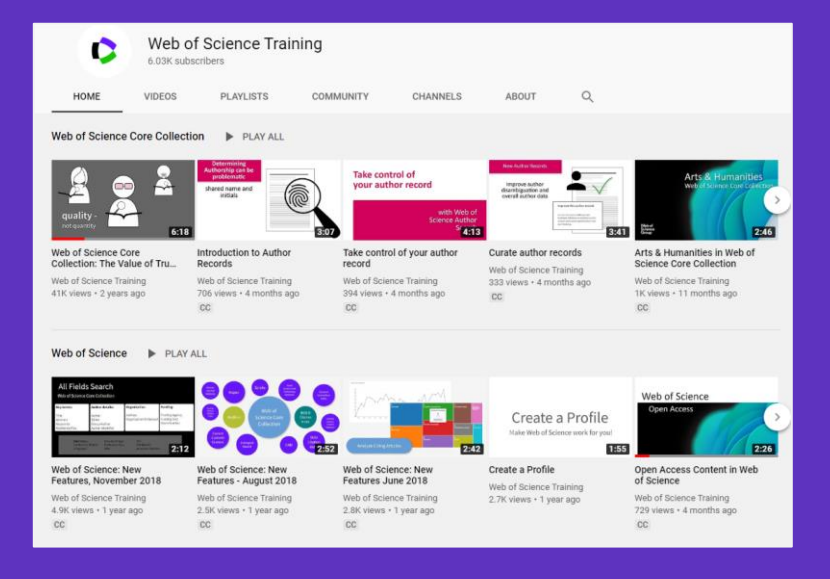

## **Librarian Toolkit**  [View Toolkit](http://discover.clarivate.com/WOSG_Librarian_Toolkit)

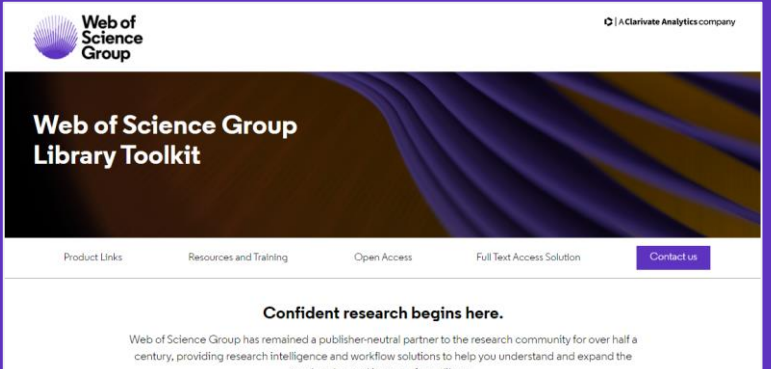

reach, value and impact of your library. Web of Science Core Collection content is uniquely selective and our indexing is uniquely consistent.

Our independent and thorough editorial process ensures journal quality, while over fifty years of consistent, accurate, and complete indexing has created an unparalleled data structure.

Every article and all cited references from every journal have been indexed, creating the most comprehensive and complete citation network to power both confident discovery and trusted assessment. Only the Web of Science Core Collection indexes every piece of content cover-to-cover. creating a complete and certain view of over 115 years of the highest quality research.

## **LibGuides** [clarivate.libguides.com/home](http://clarivate.libguides.com/home)

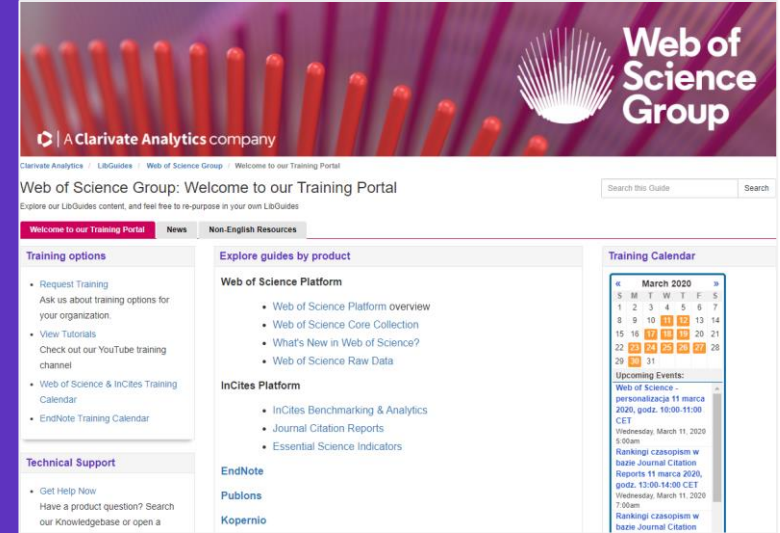

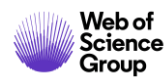